## **1. R Basics - How do I use R?**

R is not a traditional program like Word, Excel or Chrome - instead of using the mouse to click on menus, with R you type in commands, which it then runs. Initially this might be is a bit harder to learn, but it does mean that you can easily rerun the same set of commands without having to remember which menus you have clicked. You also have a record of the work you have done, and both of these are very useful as you will see later on.

To get started, just click the R icon, and a new window (called the R console) will appear:

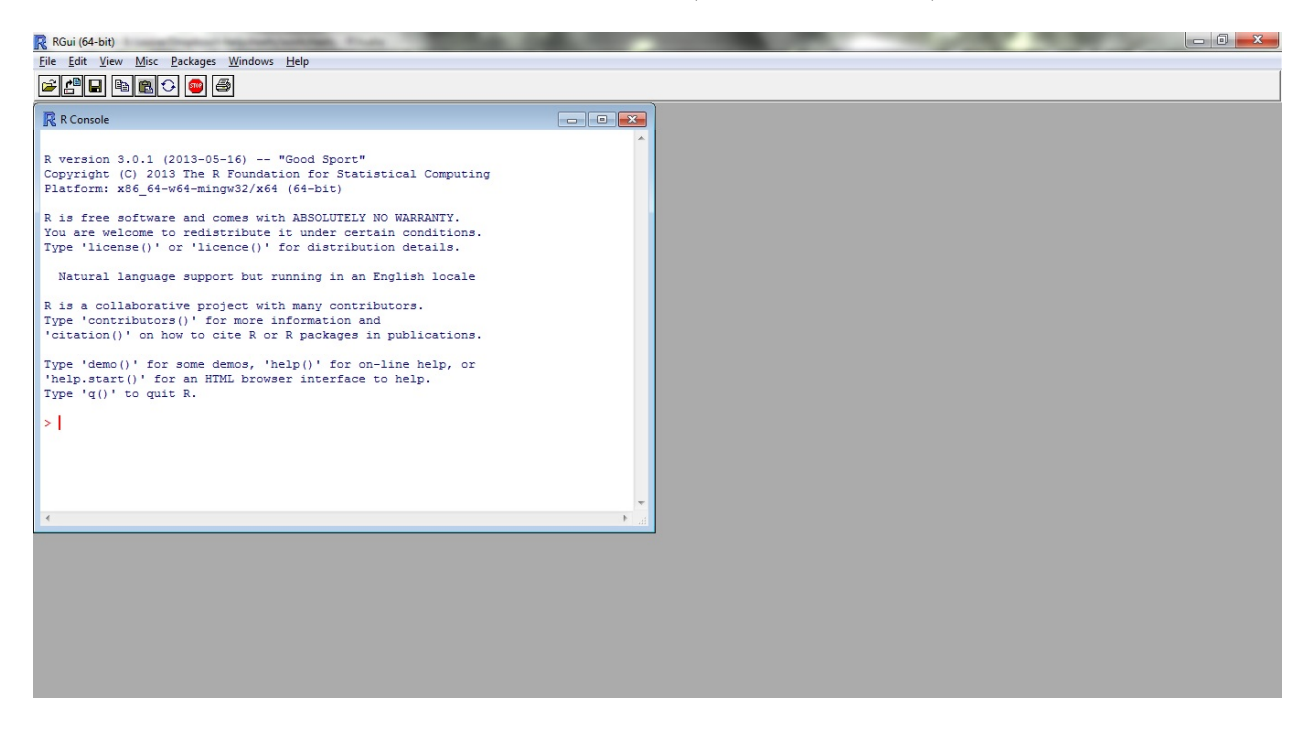

*One key concept you need to know when using R is the working directory. This is the folder where you keep your R files and any other files you happen to be using. Usually this will be set to M:/R work in these helpsheets.*

*If you want to save files elsewhere, this is fine (just put in the appropriate file path). To find out where your current working directory is, run getwd(). To set your working directory, run setwd("M:/R work"). Make sure that the directory exists - otherwise R may start to give error messages.*

### **R as a calculator**

At the most basic level R can be used as a calculator. Try typing the following and then press enter/return.

6 + 8

This should output:

[1] 14

Don't worry about the [1] for the moment - just note that R printed out 14 since this is the answer to the sum you typed in. These helpsheets will contain a mix of things you should type in (such as  $6 + 8$  above) and things R will output (14 above). They will always use the same style.

R uses \* for multiplication, so for example 5 times 4 is:

5 \* 4

Which outputs:

[1] 20

You also have '-' for subtraction and '/' for division:

 $15 - 8$ 

[1] 7

125/5

[1] 25

R also has functions like square root, sine, cosine and so on. For example:

#### **sqrt**(25)

[1] 5

These expressions can also be combined all in one line:

**sqrt**(5 + 6 \* 10/4)

[1] 4.472

*Note: It is always important to remember the order of combined sums like the one above. Remember that 5 + 6 \* 10 / 4 is not the same as (5 + 6) \* 10 / 4. Remember to put in brackets if they are required (see http://www.mathsisfun.com/operation-orderbodmas.html or http://en.wikipedia.org/wiki/Order\_of\_operations)*.

#### **Variables**

You can also assign numbers and results from calculations to variables as follows:

price  $<-300$ 

This has stored the value 300 in the variable price. The <- symbol put the value on the right into the variable on the left. It is typed with  $a \leq$  followed by  $a \sim$ .

We can then do calculations using this variable in the same way as the numbers above. For example if we wanted to reduce the price by 20% we could do this:

price - price \* 0.2

[1] 240

Or use multiple variables in one line:

```
discount <- price * 0.2
price - discount
```
[1] 240

*Remember in R that variables are case-sensitive (a bit like passwords). This means that price is not the same variable as Price. Try it with discount <- Price \* 0.2. What happens? It gives you an error message like this:*

*Error: object 'Price' not found*

*This means it can't find the object / variable Price.*

*If you ever want to check which variables are defined in your "workspace", just run ls() and R will print a list of the variables you have. rm(x) where x is the variable will remove the variable - note there is no undo! Try rm(price) which will remove the variable price.*

house.prices <- **c**(120, 150, 212, 99, 199, 299, 159) house.prices

[1] 120 150 212 99 199 299 159

R can also work with lists of numbers as well as individual ones. You can specify a list of numbers using the c function. Suppose you have a list of house prices, specified in thousands of pounds. You could store them in a variable called house.prices like this:

Variable names can contain full stops in them, like the house.prices example above; they still work in the same way.

You can apply functions to the list. For example, to take the average of a list, enter:

#### **mean**(house.prices)

#### [1] 176.9

If the house prices are in thousands of pounds, then this tells us that the mean house price is 176.9 thousand pounds. Note here that on your display, the answer may be displayed with more significant digits, so you may have something like 176.8571 as the mean value.

#### **Data Frames**

Data frames are an important component of R and worth spending some time on. They are like a spreadsheet, in that they can have columns of related information. We are going to create something like this:

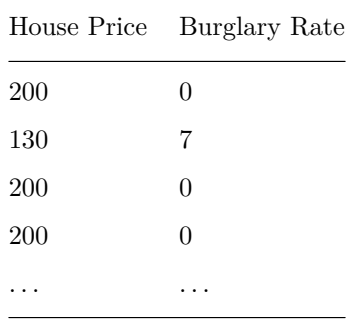

Add the following two lists into R, by copying and pasting the code:

```
house.prices <- c(200, 130, 200, 200, 180, 140, 65, 220, 180, 200,
    210, 170, 180, 160, 180, 130, 240, 180, 170, 230, 150, 200, 200,
   210, 220, 180, 200, 210, 150, 200, 230, 120, 180, 180, 190, 72,
    80, 190, 220, 150, 200, 170, 170, 230, 200, 160, 140, 100, 140,
   170, 180, 260, 170, 230, 190, 220, 140, 220, 120, 96, 210, 170,
    180, 140, 150, 67, 200, 230, 140, 230, 83, 170, 200, 210, 240,
    180, 200, 210, 250, 140, 130, 190, 110, 160, 150, 230, 160, 210,
   200, 230, 210, 190, 120, 180, 87, 160, 190, 190, 230, 180, 110,
    200, 250, 180, 200, 130, 180, 190, 190, 230, 210, 210, 150, 190,
   210, 200, 210, 170)
burg.rates <- c(0, 7, 0, 0, 6, 19, 32, 0, 0, 0, 15, 6, 12, 8, 7, 6,
   0, 0, 6, 0, 7, 0, 0, 0, 0, 0, 0, 0, 17, 0, 0, 21, 7, 12, 7, 36,
   18, 0, 0, 7, 6, 0, 0, 0, 0, 0, 13, 22, 0, 0, 0, 7, 12, 7, 5, 11,
   0, 0, 13, 13, 0, 6, 15, 6, 17, 37, 0, 6, 6, 5, 24, 0, 0, 0, 0,
    0, 0, 0, 5, 15, 0, 5, 6, 0, 0, 0, 13, 0, 6, 0, 0, 0, 23, 6, 13,
   15, 6, 0, 0, 7, 7, 0, 0, 0, 0, 19, 13, 0, 0, 0, 6, 9, 0, 0, 0,
    0, 0, 5)
```
Now, before we go any further we need to make sure that all the data have been entered into R correctly. We can see how many items are in each variable using  $\text{length}(x)$  where x is the variable name.

**length**(house.prices) **length**(burg.rates)

You should get 118 for both. If you don't, try adding the numbers into the variables again.

For any variable, if you just type it's name (e.g. brug.rates) R will list all of the values contained within it:

[1] 0 7 0 0 6 19 32 0 0 0 15 6 12 8 7 6 0 0 6 0 [21] 7 0 0 0 0 0 0 0 17 0 0 21 7 12 7 36 18 0 0 7 [41] 6 0 0 0 0 0 13 22 0 0 0 7 12 7 5 11 0 0 13 13 [61] 0 6 15 6 17 37 0 6 6 5 24 0 0 0 0 0 0 0 5 15 [81] 0 5 6 0 0 0 13 0 6 0 0 0 23 6 13 15 6 0 0 7 [101] 7 0 0 0 0 19 13 0 0 0 6 9 0 0 0 0 0 5

This command shows all of the values, and some numbers in square brackets - these relate to the position in the list of the first number of each row. For the example above, the second row begins with [21] which means that the first number in this row (a 7 in this case) is the 21st number in the list. The main idea is to allow you to find positions in the list of higher numbers more easily.

> *A handy hint to remember is that pressing up on the keyboard will get R to show the previous command you typed - handy if you want to repeat something, or make a small correction. Pressing up again will take you to further previous commands, and so on. Try this now.*

> *You can also use the "history()" command, which will open a new window with the history of the commands that you have typed in R. "history()" will only work when you are running R on Windows - it doesn't work on OS X or Ubuntu.*

We can now merge these two lists together (house.prices and burg.rates) using a data frame. You can think of it as a bit like a spreadsheet where all relevant data are stored together as a set of columns. This is similar to the data set storage in SPSS where each variable corresponds to a column and each case (or observation) corresponds to a row. However, while SPSS can only have one data set active at a time, in R you can have several of them, similar to multiple sheets in an Excel workbook. These are stored in your workspace.

To create a data frame containing the two lists enter:

hp.data <- **data.frame**(Burglary = burg.rates, Price = house.prices)

Then type in its name to list it:

hp.data

A little bit of explanation: *read this to understand what has just happened!*

The function data.frame takes all of the variables that you wish to have as columns. The Burglary=burg.rates creates a column in the data frame called Burglary containing the values in the variable burg.rates in the last section. Similarly, it has a column called Price containing the values from house.prices. This new data frame is called hp.data (an object in R is similar to a variable, although it can be more complex - so it can contain more sophisticated things like data frames, not just a list of values). Typing in the name of a data frame object (once it has been created) lists the values in the columns.

#### **Summarising Data**

With a data frame, we can use the ncol() and  $now()$  commands to see how many rows and columns are in the data frame. Try this now:

**ncol**(hp.data)

[1] 2

**nrow**(hp.data)

[1] 118

We can also get R to give summary values of the data frame by typing:

**summary**(hp.data)

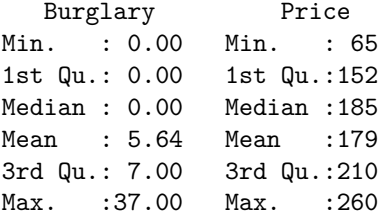

For each column, a number of values are listed:

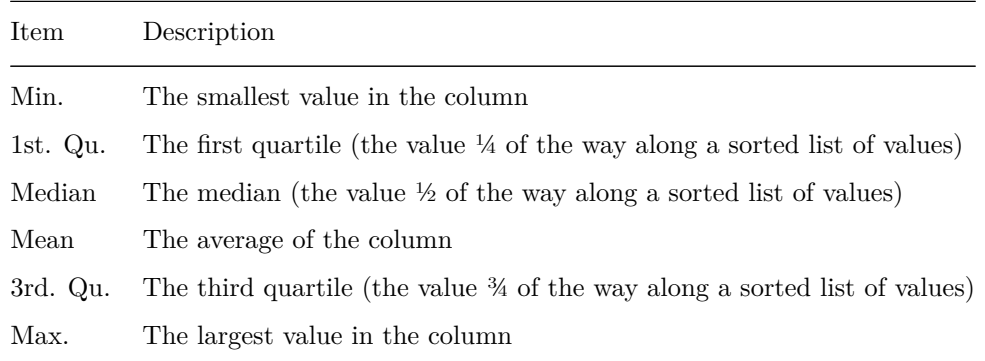

Between these numbers, an impression of the spread of values of each variable can be obtained. In particular it is possible to see that the median house price in this area by neighborhood ranges from £65,000 to £260,000, and that half of the prices lie between  $\pounds152,500$  and  $\pounds210,000$ . Also, it can be seen that since the median measured burglary rate is zero, then at least half of the areas had no burglaries in the month when counts were compiled.

#### **Data Subsets**

As we saw above, you can get a summary of a data set using summary(), which will give some summary statistics for the data set specified between the brackets. As well as printing out the whole data set by typing the objects name  $hp.data$  we can get R to output the first  $6$  rows using the head() command.

**head**(hp.data)

We can also specify a specific row and/or column using either numbers in square brackets [] or column/row names. For example:

hp.data[15, 2]

This prints data in the 15th row and the 2nd column, 180 in our case. You can also print using column/row names as well using quote marks:

hp.data[15, "Price"]

You can also get a range of rows, using a colon:

```
hp.data[10:15, "Price"]
```
This lists the burglary rates in rows 10-15 in the data set.

If you want to specify a full column (i.e. all of the burglary rates), just leave the part where you would write the column range empty:

hp.data[, "Burglary"]

You can use a similar approach to select a row of the data -

hp.data[12, ]

This gives Burglary and Price (i.e. house price) values for the 12th row in the dataframe. Another way of selecting columns is to use the \$ (dollar) approach.

hp.data\$Price

This prints the column called Price.

### **Graphics**

There are a range of simple graphics that R can do to help you understand your data. Firstly a histogram:

**hist**(burg.rates)

# **Histogram of burg.rates**

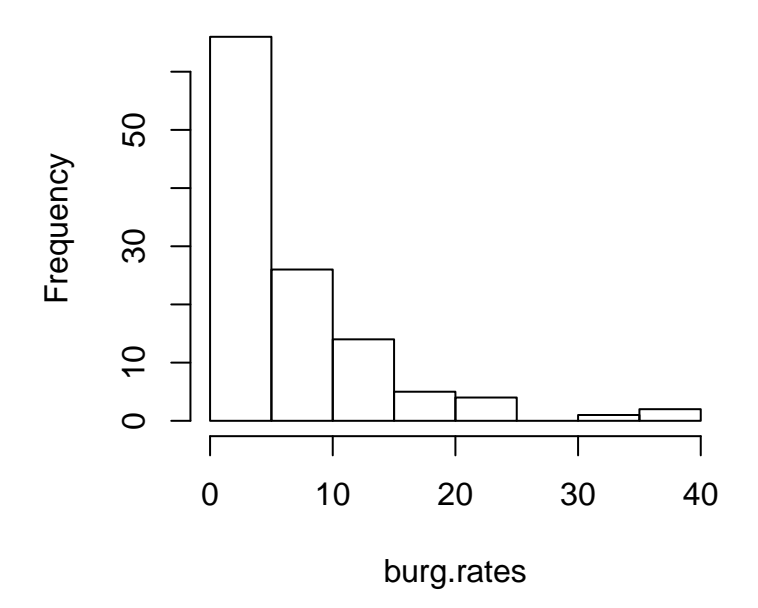

A new window will appear with the histogram in, and you can copy and paste this into Word, PowerPoint or elsewhere. R will generally give basic plots unless you tell it otherwise. To get a histogram with red bars, enter:

**hist**(burg.rates, col = "red")

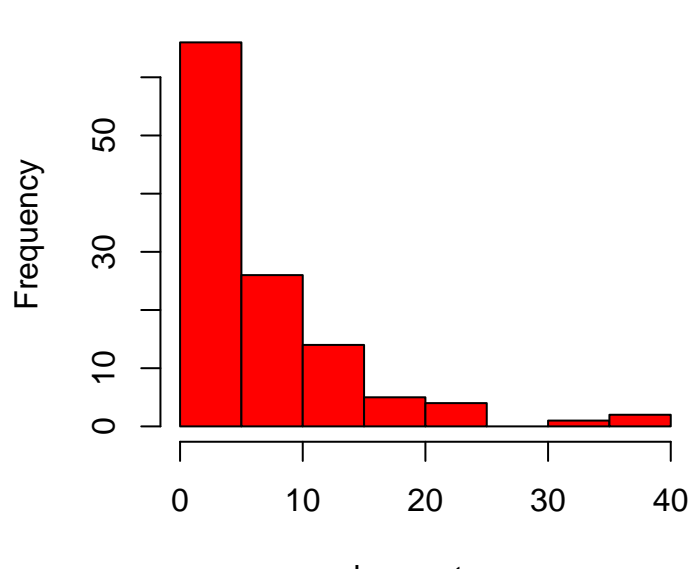

**Histogram of burg.rates**

burg.rates

And to add a title, x-axis label (xlab) and y-axis label (ylab) use:

```
hist(burg.rates, col = "red", main = "Burglaries per 1000 households",
    xlab = "Rate", ylab = "Frequency")
```
# **Burglaries per 1000 households**

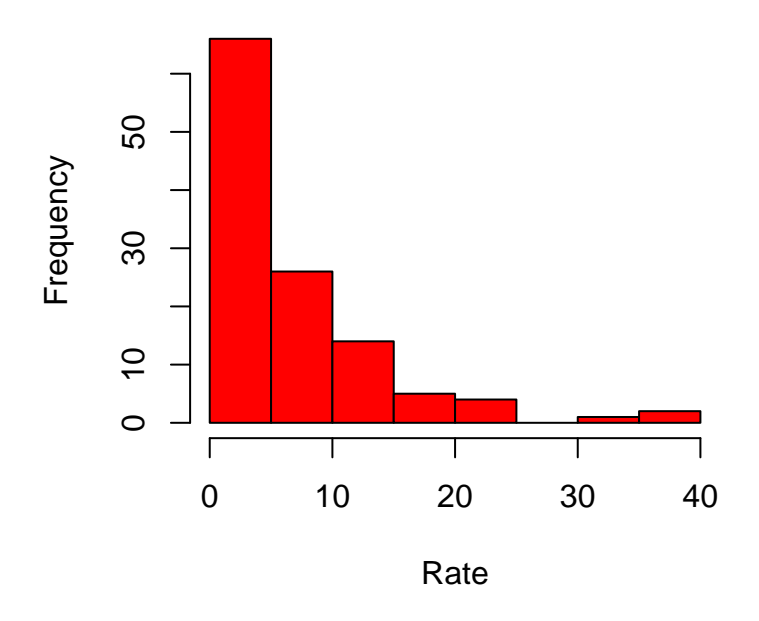

You can also see the relationship between the two variables (median house price and burglary rates) by creating a scatter plot:

```
plot(burg.rates, house.prices, main = "Burglary vs. House Price",
   xlab = "Burglaries (per 1000 households)", ylab = "Median House Price (1000s Pounds)")
```
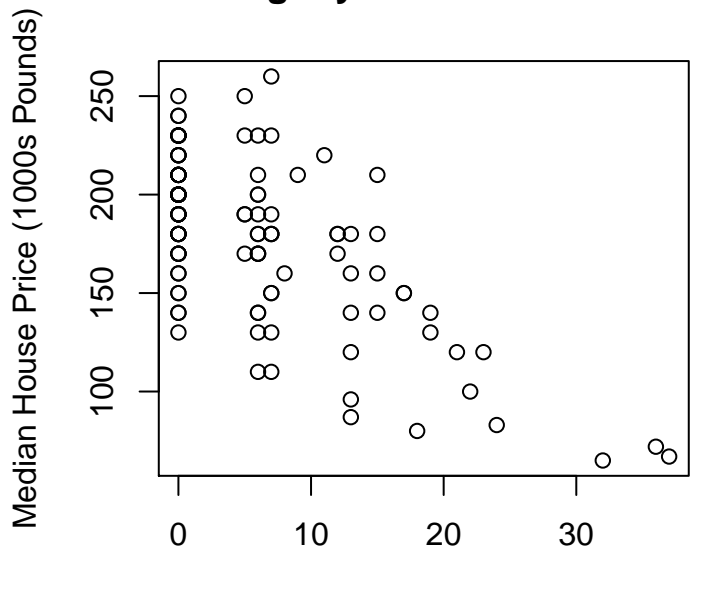

## **Burglary vs. House Price**

Burglaries (per 1000 households)

This shows that there is a relationship between the two quantities, although there is still a fair amount of randomness as well. The points show there is a general tendency for house prices to fall as burglary rate increases, but that there are other factors affecting house prices as well.